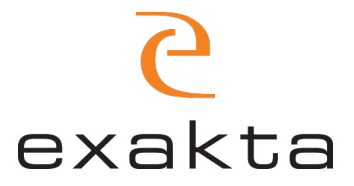

## Webbshop Instruktion

## Adressbok

För att ändra eller lägga till Fakturaadress och/eller Leveransadress krävs det att du lägger till mer än 1 adress i din adressbok.

Om du endast har 1 adress lagrad på ditt konto, kommer systemet att välja den adressen automatiskt som både din Fakturaadress och Leveransadress.

1. Logga in på webbshoppen, och gå till "Mitt Konto"

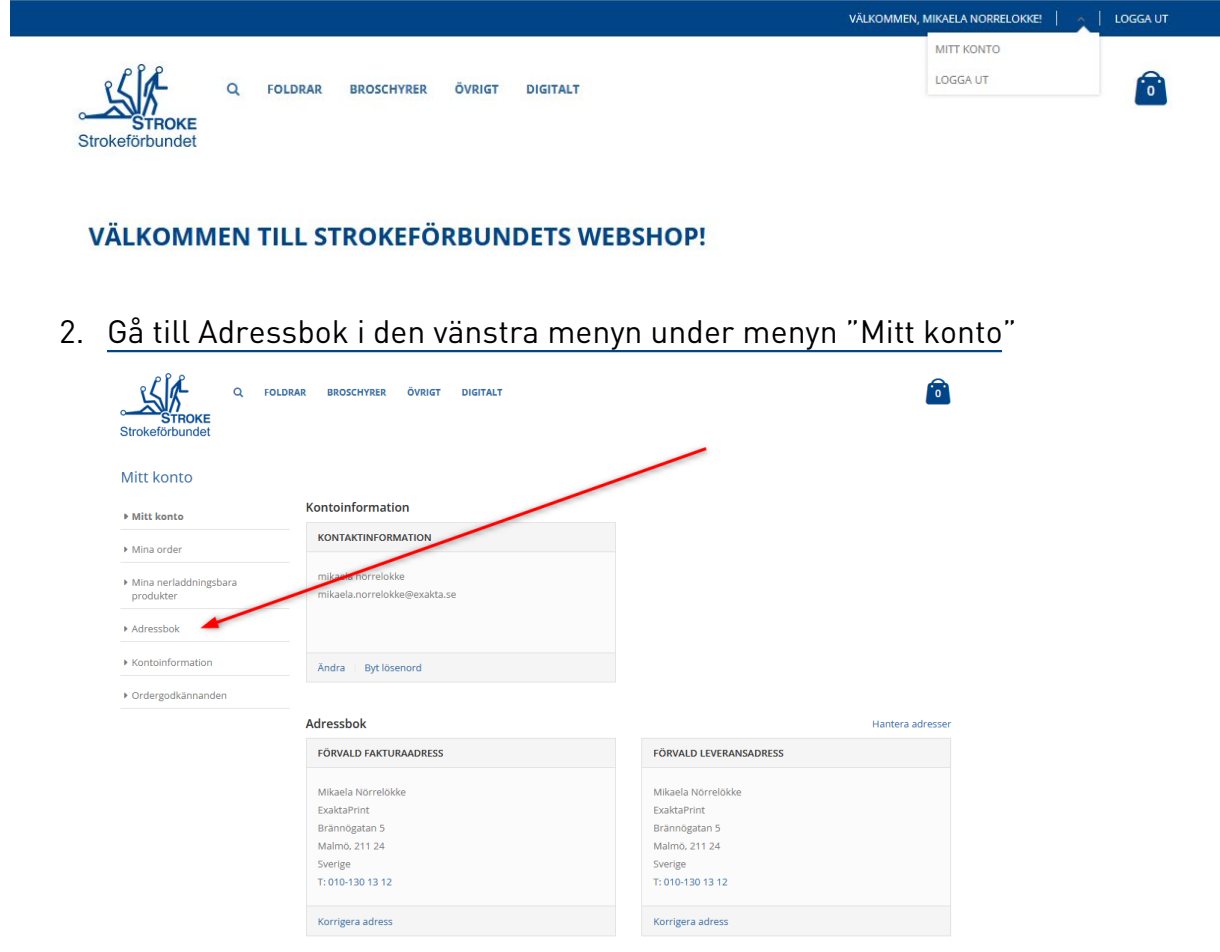

3. Här kommer du till vyn för "Adressbok". Klicka på den blå knappen "Lägg till ny adress".

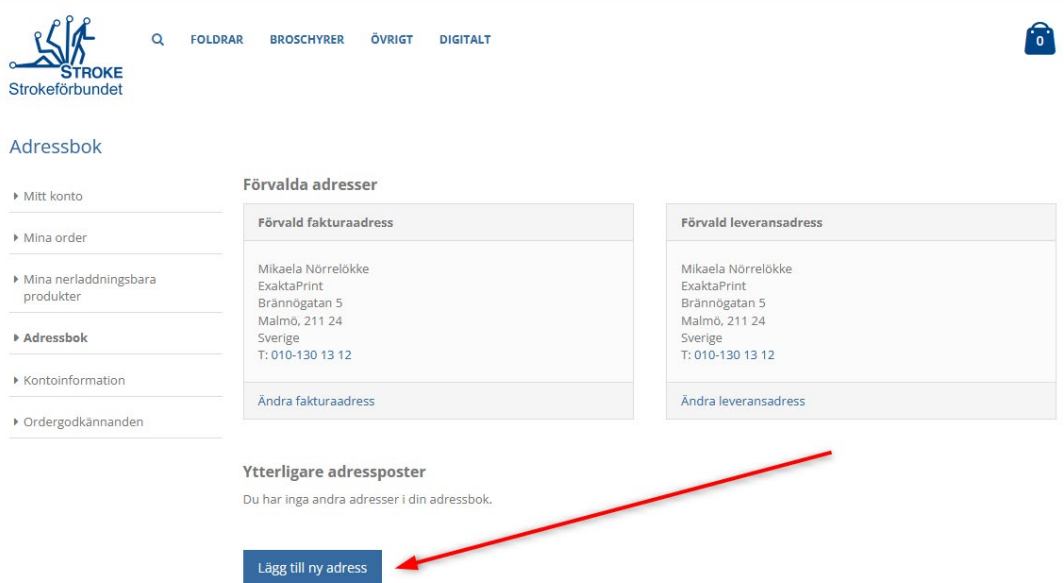

4. Här kommer du till vyn för att lägga till en ny adress. Skriv in den adress du vill lägga till i adressboken.

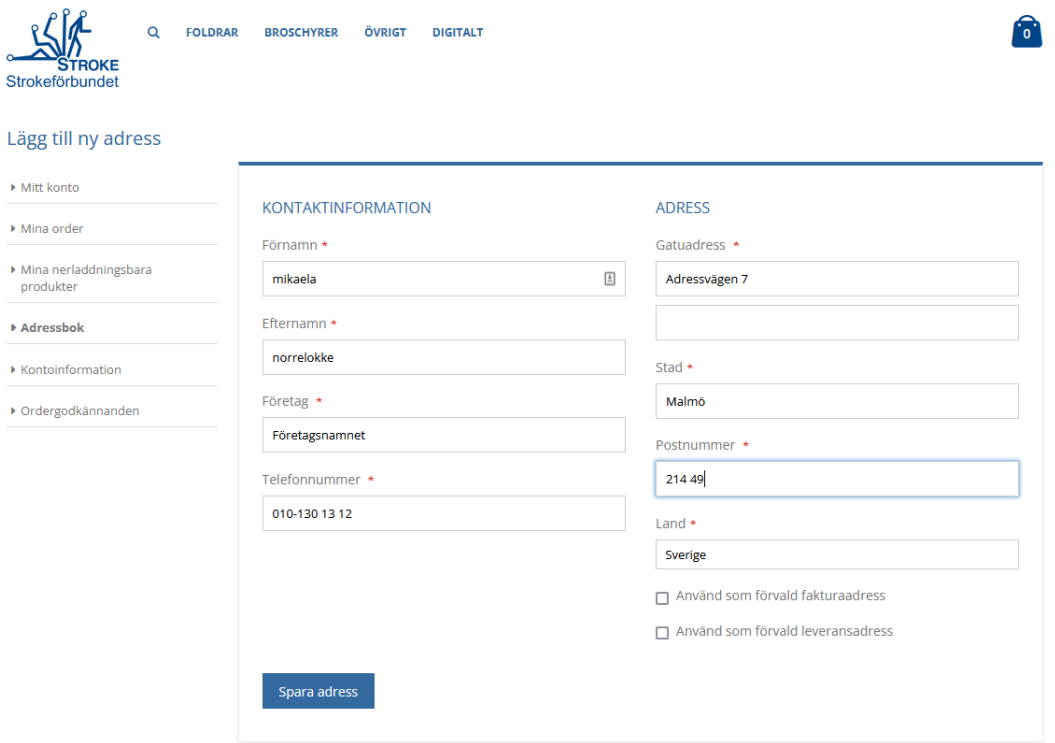

5. Kryssa i om du sedan vill skapa adressen som en Fakturaadress och/eller Leveransadress.

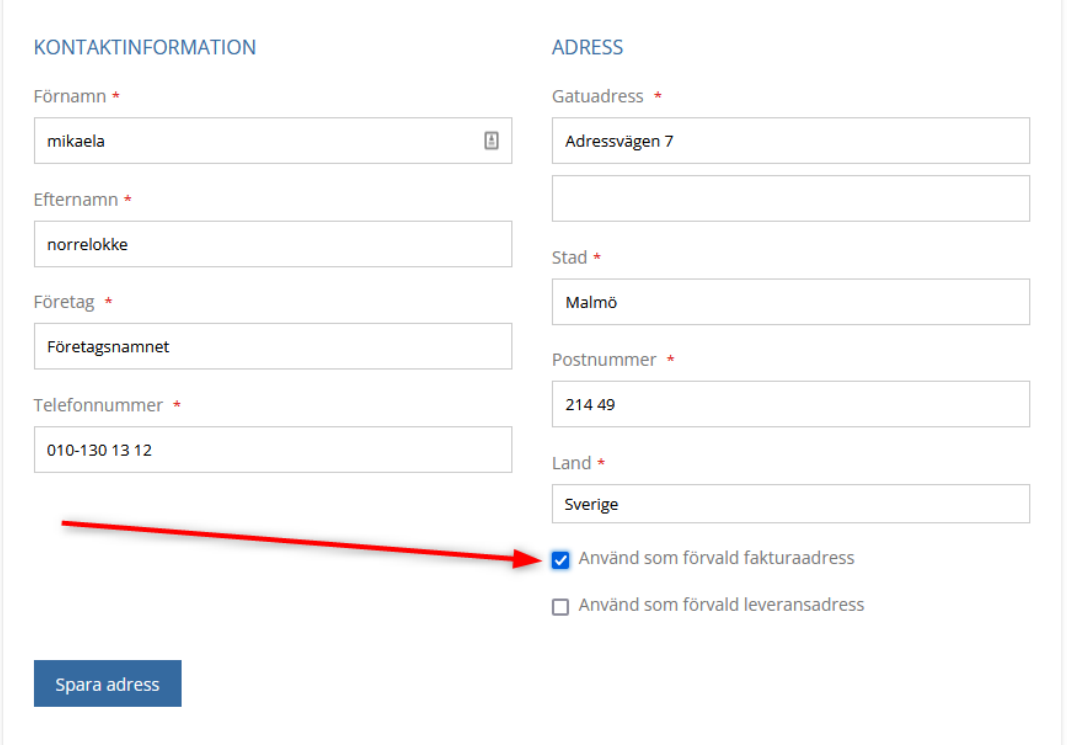

6. 5. Tryck på knappen "Spara adress"

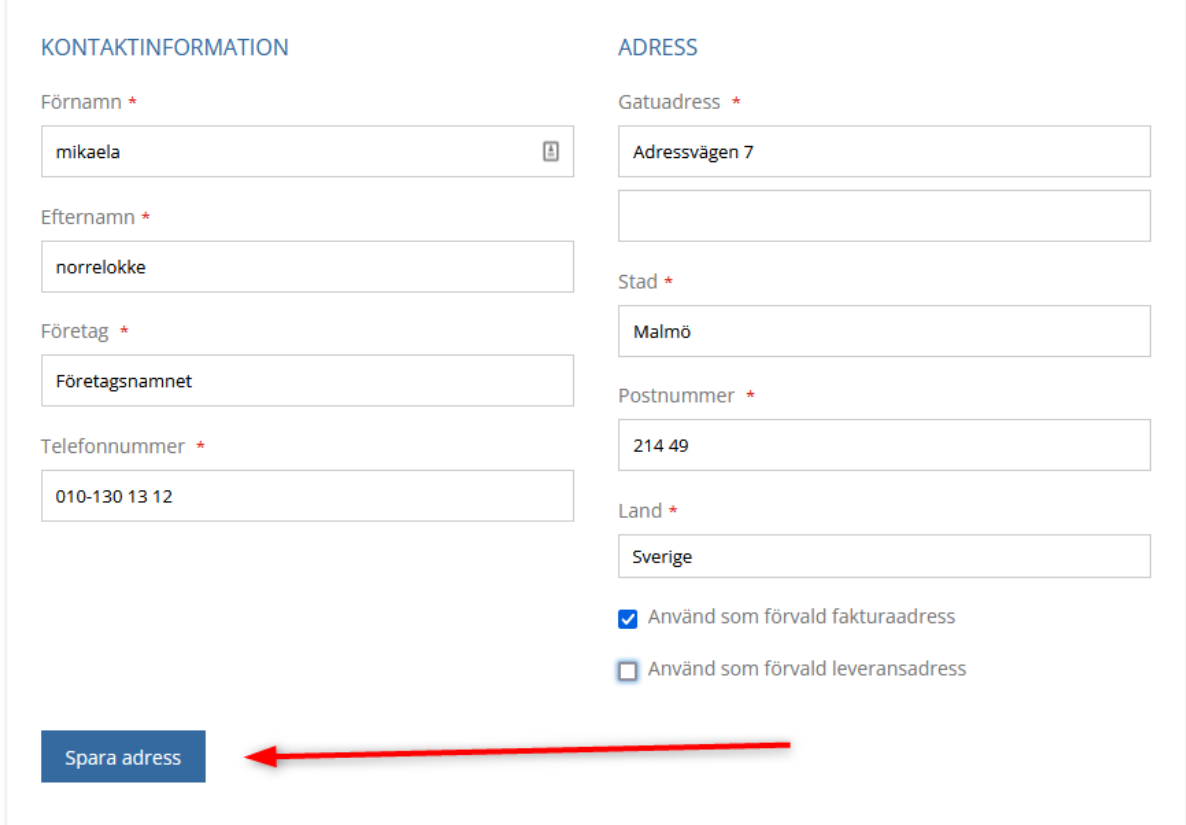

7. Den adress du lagt till sparas nu i adressboken

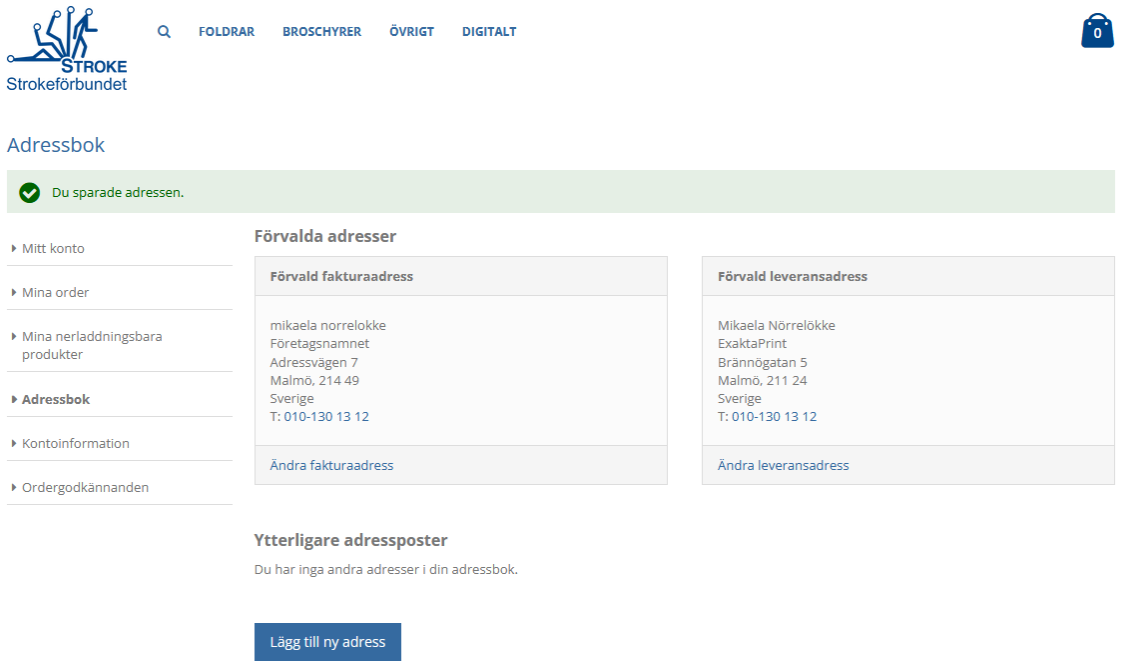

## Blev adressen inte rät?

1. Klicka på "Ändra fakturaadress" för att redigera fakturaadressen, alternativt "Ändra leveransadress" för att ändra Leveransadressen.

Förvalda adresser

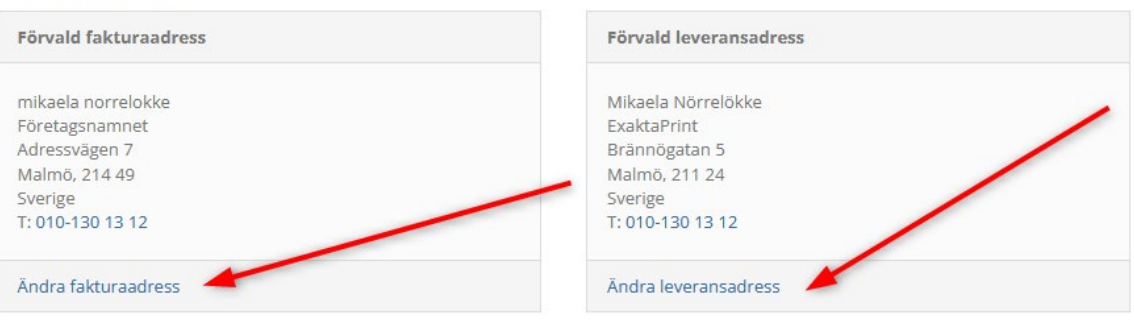

2. Korrigera adressen på så sätt du önskar och klicka sedan på knappen "Spara adress".

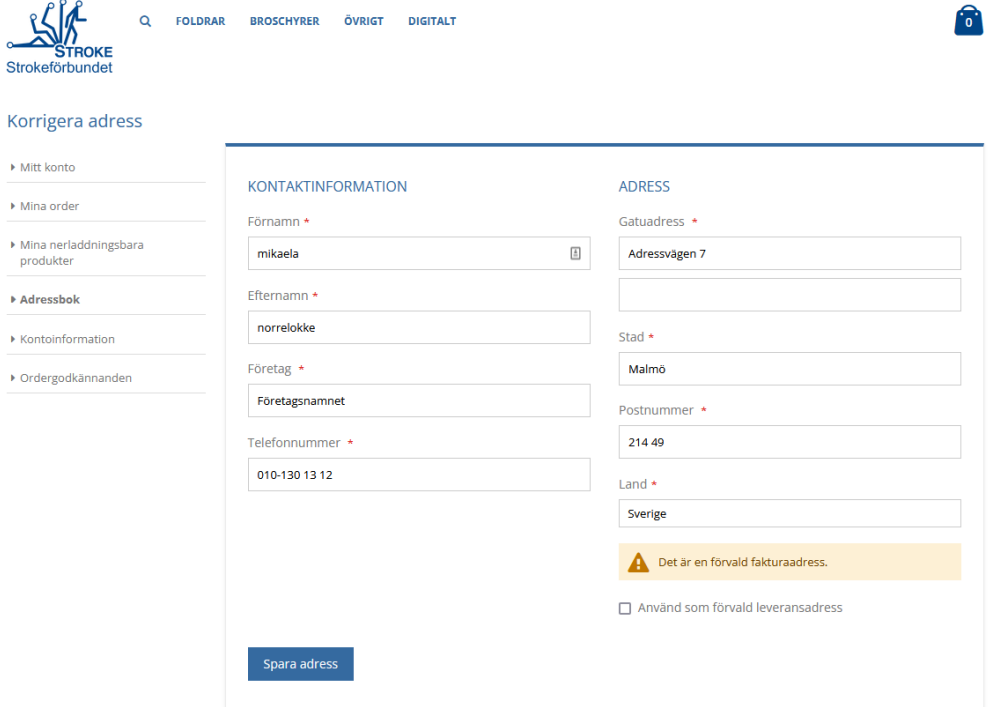

## Behov av fler adresser?

Upprepa steget ovanför för att lägga till en adress, de hamnar sedan i en lista undertill.

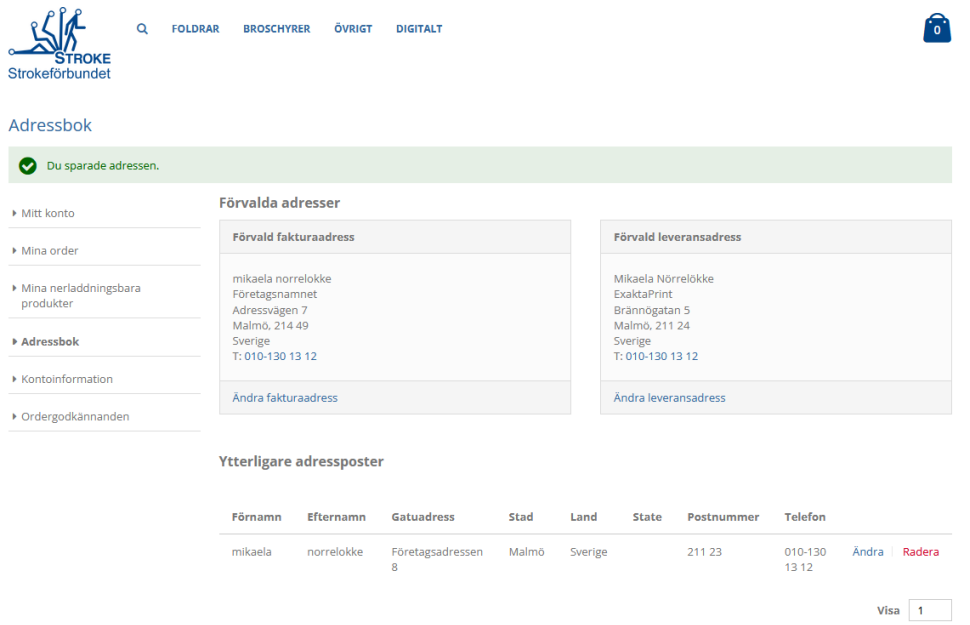

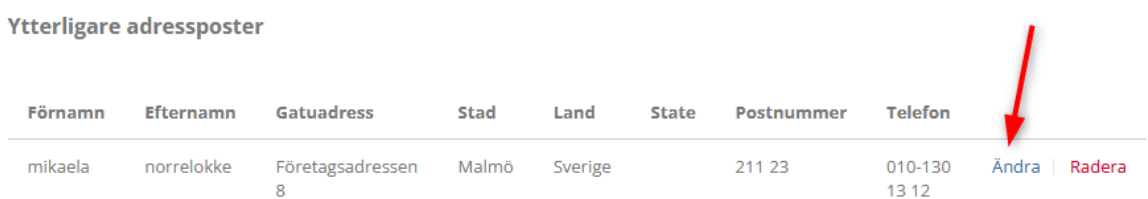

Det går sedan bra att välja "Ändra".

Då får man åter igen valet att välja den aktuella adressen som Fakturaadress och/eller Leveransadress.

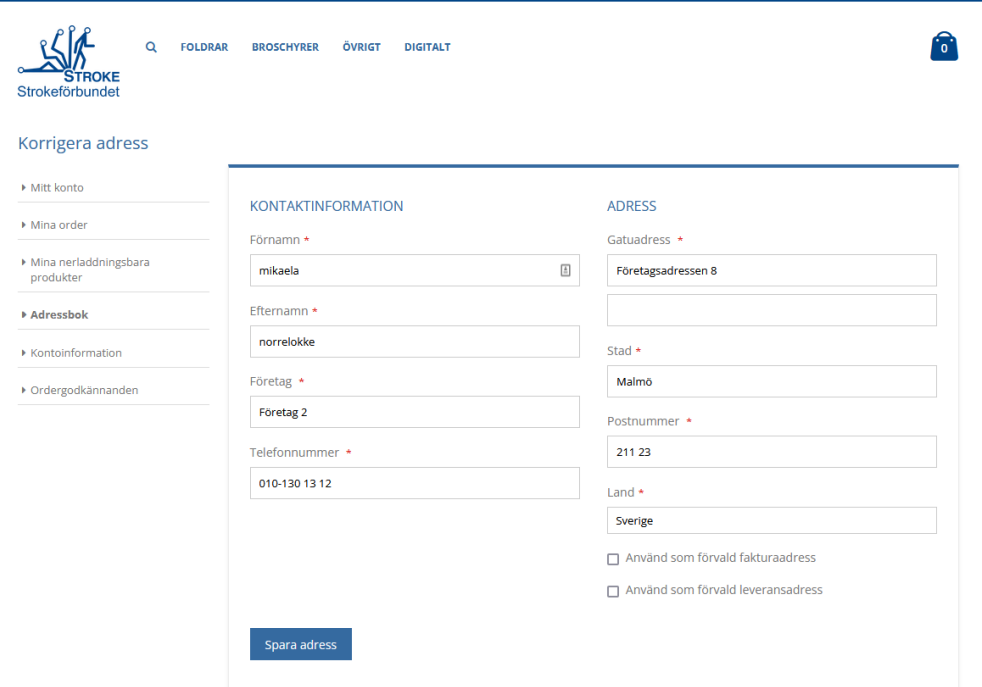